## **Das Klassifikations-Spiel**

#### **1. Angeben der Datensätze**

Drucke eine Kopie jedes Datensatzes aus ([Trainingsdaten](file:///C:/Users/suezs/Documents/Programming/ENARIS/output/de/Supervised%20Learning/Exercises/Classification%20Game/SL%20-%20Trainings%20Data.pdf) und [Testdaten](file:///C:/Users/suezs/Documents/Programming/ENARIS/output/de/Supervised%20Learning/Exercises/Classification%20Game/SL%20-%20Test%20Data.pdf)) sowie das [Feature-Blatt](file:///C:/Users/suezs/Documents/Programming/ENARIS/output/de/Supervised%20Learning/Exercises/Classification%20Game/SL%20-%20Feature%20Table.pdf) für jede Schüler\*innengruppe. Halte diese vorerst verborgen.

# **2. Erstellen von Teams und Bereitstellen von Trainingsdaten**

Teile die Schüler\*innen in Gruppen zu je drei Personen ein und gib jedem Team ein [Feature-Blatt](file:///C:/Users/suezs/Documents/Programming/ENARIS/output/de/Supervised%20Learning/Exercises/Classification%20Game/SL%20-%20Feature%20Table.pdf) und die [Trainingsdaten](file:///C:/Users/suezs/Documents/Programming/ENARIS/output/de/Supervised%20Learning/Exercises/Classification%20Game/SL%20-%20Trainings%20Data.pdf). Erkläre dann, dass das Ziel der Übung es ist, eine Liste mit Eigenschaften anzufertigen (z.B. spitze Ohren oder das Verhältnis zwischen Nasenlänge und Kopfbreite…), die den Bildern der **Katzen** oder der **Hunde** entspricht.

#### **3. Die Gruppen trainieren ihr Modell**

Jetzt haben die Schüler\*innen einige Minuten (z. B. 10) Zeit, um ihre ausgewählten Merkmale aufzuschreiben. Es ist wichtig, dass diese Eigenschaften aufgeschrieben werden, da im nächsten Schritt die [Feature-Blätter](file:///C:/Users/suezs/Documents/Programming/ENARIS/output/de/Supervised%20Learning/Exercises/Classification%20Game/SL%20-%20Feature%20Table.pdf) zwischen den Gruppen geteilt werden, daher sollten die Schüler\*innen in einer **lesbaren Schrift und verständlichen Sprache** schreiben.

#### **4. Das Tauschen der Modelle**

Die Schüler\*innen sollen ihr [Feature-Blatt](file:///C:/Users/suezs/Documents/Programming/ENARIS/output/de/Supervised%20Learning/Exercises/Classification%20Game/SL%20-%20Feature%20Table.pdf) mit anderen Teams austauschen.

#### **5. Test der Modelle**

Stelle den Gruppen jetzt die [Testdaten](file:///C:/Users/suezs/Documents/Programming/ENARIS/output/de/Supervised%20Learning/Exercises/Classification%20Game/SL%20-%20Test%20Data.pdf) zur Verfügung und lass die Schüler\*innen das neue [Funktions-Blatt](file:///C:/Users/suezs/Documents/Programming/ENARIS/output/de/Supervised%20Learning/Exercises/Classification%20Game/SL%20-%20Feature%20Table.pdf) nutzen, um die Bilder als **Katzen** und **Hunde** zu kennzeichnen. Wenn es keine eindeutige Lösung gibt, können die Schüler\*innen auch Wahrscheinlichkeiten angeben, wie gut die einzelnen Beschreibungen zutreffen. Als letzte Metrik kann man die Anzahl der richtigen Ergebnisse durch die

Anzahl der Gesamtbilder dividieren, um einen **Genauigkeitsprozentsatz** des **Modells** zu erhalten.

#### **6. Das Vergleichen der Ergebnisse**

Abschließend präsentiert jede Gruppe ihr Ergebnis und wie gut das Modell funktioniert hat. Am Ende ist es eine gute Idee, die Probleme der **Modelle** zu **diskutieren** und herauszufinden, warum einige besser abschneiden als andere (z. B. objektivere Merkmale, im Allgemeinen unabhängiger Funktionen, damit wenigstens etwas passt, …).

## **7. Material**

- SL [Trainingsdaten.pdf](file:///C:/Users/suezs/Documents/Programming/ENARIS/output/de/Supervised%20Learning/Exercises/Classification%20Game/SL%20-%20Trainings%20Data.pdf)
- SL Test [Daten.pdf](file:///C:/Users/suezs/Documents/Programming/ENARIS/output/de/Supervised%20Learning/Exercises/Classification%20Game/SL%20-%20Test%20Data.pdf)
- SL Feature [Table.pdf](file:///C:/Users/suezs/Documents/Programming/ENARIS/output/de/Supervised%20Learning/Exercises/Classification%20Game/SL%20-%20Feature%20Table.pdf)

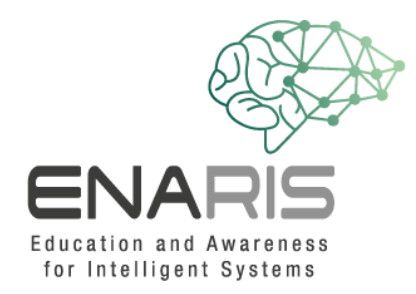

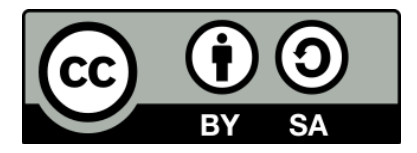

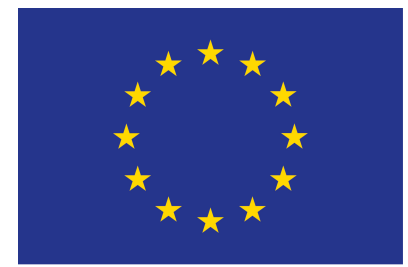

#### EUROPEAN UNION

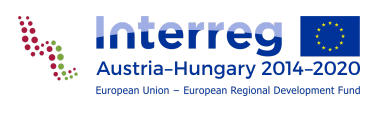

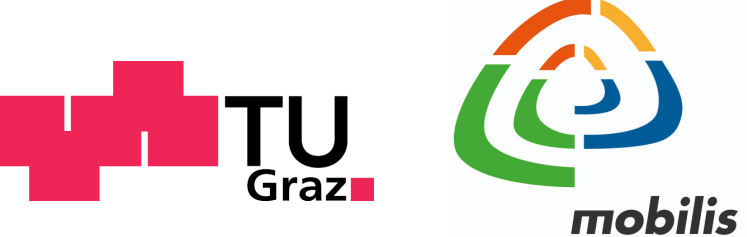

interaktív kiállítási központ

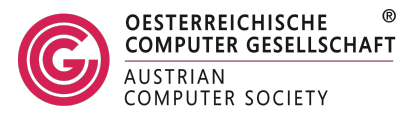